## **Printing Plan Review Comments Online**

- 1. Go to: <a href="https://www.spokanepermits.org">www.spokanepermits.org</a> our Online Permit
  System
- 2. Click: Search Permit Records

## What would you like to do today?

To get started, select one of the services listed below:

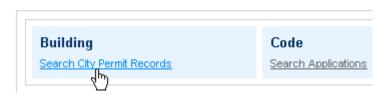

3. Enter the **Permit #** or the **Street No.** & the **Street Name Only:**Do NOT fill in the Street Type, Unit #, Parcel, City, Zip, etc.

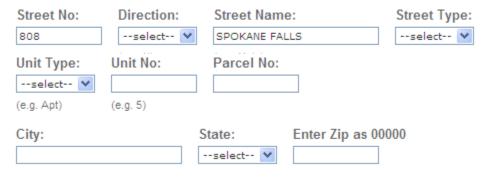

4. Scroll down and click:

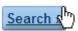

- 5. Click on the Permit Number:
  - 1 Permit results matching your search results

Click any of the results below to view more details.

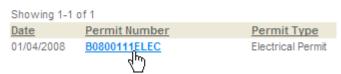

6. Click on View Plan Review Info:

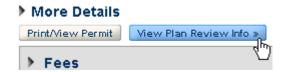

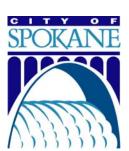